## **Classroom**

Die [Classroom App](https://apps.apple.com/de/app/classroom/id1085319084) lässt sich unabhängig vom eingesetzten MDM nutzen. Sie muss auf dem Gerät der Lehrkraft installiert sein und es lassen sich alle iPads in Bluetooth-Reichweite einladen, sofern sie im selben WLAN-Netz (identische SSID) sind. Auf den Geräten der Schülerinnen und Schüler erscheint in den Einstellungen ein weiterer Eintrag "Classroom", es muss dort also keine Classroom App installiert sein.

Im Modus [geteiltes iPad](https://support.apple.com/de-de/guide/deployment-reference-ios/apde128b2f2b/web) können Geräte nur eingebunden werden, wenn sich mit einer [Managed Apple](https://support.apple.com/de-de/guide/apple-school-manager/tes78b477c81/web) [ID](https://support.apple.com/de-de/guide/apple-school-manager/tes78b477c81/web) angemeldet worden ist. Das Lehrkräfte-Gerät darf sich nicht in diesem Modus befinden. Geräte mit Gast-Anmeldung lassen sich nicht einbinden.

From: <https://wiki.medienberatung.online/> - **Wiki – Netzwerk Medienberatung**

Permanent link: **<https://wiki.medienberatung.online/doku.php?id=anleitung:iservmdm:classroom>**

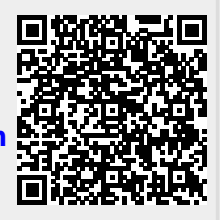

Last update: **2024/03/08 07:30**